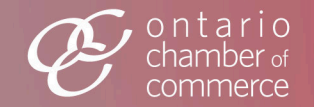

**PUWERED BY MAGNET** 

# DOCEBO LMS & **CAPACITY BUILDING**

**Exploring the Docebo LMS integration** for Capacity Building

**DOCEBO LMS & MAGNET'S LEARNING ASSIGNMENT DASHBOARD** 

#### DOCEBO LMS & CAPACITY BUILDING

Exploring the Docebo LMS integration for Capacity Building Employer Journey

Employee Journey

# Docebo LMS & Capacity Building

#### Employer Journey Employee Journey

• Owner of the organization

- Leader of the organization's learning efforts
- Administrator of organization's learning efforts
- Recipient of the learning content

- Member of the organization
- Recipient of the learning content

#### DOCEBO LMS & CAPACITY BUILDING

# Employer Journey

Looking at the user journey for organization owners

See the Journey

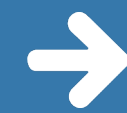

# Employer: Sign Up

Employers are directed to the OCC's Capacity Building landing page to begin their journey on the platform.

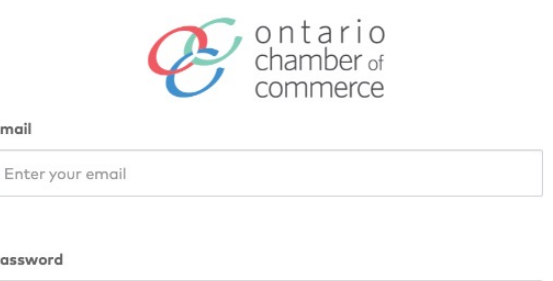

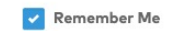

Enter your password

 $\mathsf{F}$ 

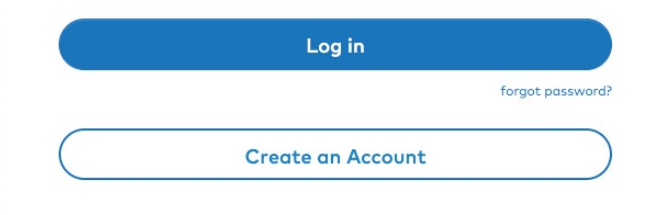

PUWERED BY MAGNET © WhoPlusYou 2023. All Rights Reserved.

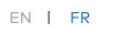

 $\circledcirc$ 

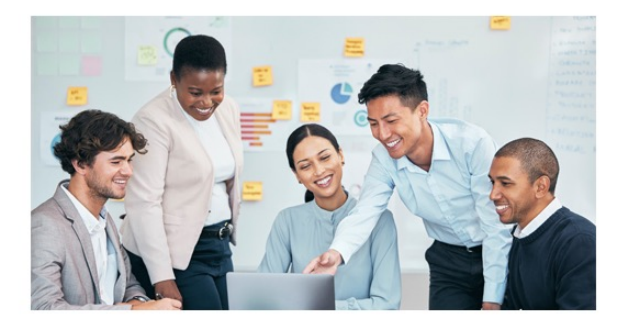

#### **Capacity Building for Canadian SMEs**

#### **Unleashing LMS at Scale**

A national platform for online learning management to upskill employers and their employees, reduce fragmentation between industry stakeholders and SMEs, and create more inclusive workplaces.

 $(\downarrow)$ 

# Employer: Sign Up

Employers create an account for their organization on the platform by filling out a simple form.

#### **Back**

EN | FR

 $\circledcirc$ 

#### Organization Name\*

Please enter your Organization Name

#### First Name\*

Please enter your First Name

#### Last Name\*

Please enter your Last Name

#### Email \*

Please enter your Email

#### Confirm Email \*

Please confirm your Email

#### Password\*

Passwords must be at least 8 characters long, include at least 1 number and both upper and lower case letters.

Please enter your Password

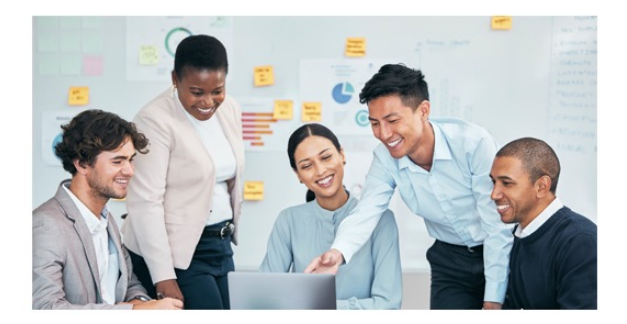

#### **Capacity Building for Canadian SMEs**

#### **Unleashing LMS at Scale**

A national platform for online learning management to upskill employers and their employees, reduce fragmentation between industry stakeholders and SMEs, and create more inclusive workplaces.

 $(\downarrow)$ 

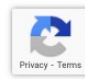

# Employer: Sign Up

Employers receive a confirmation email once they submit the sign up form.

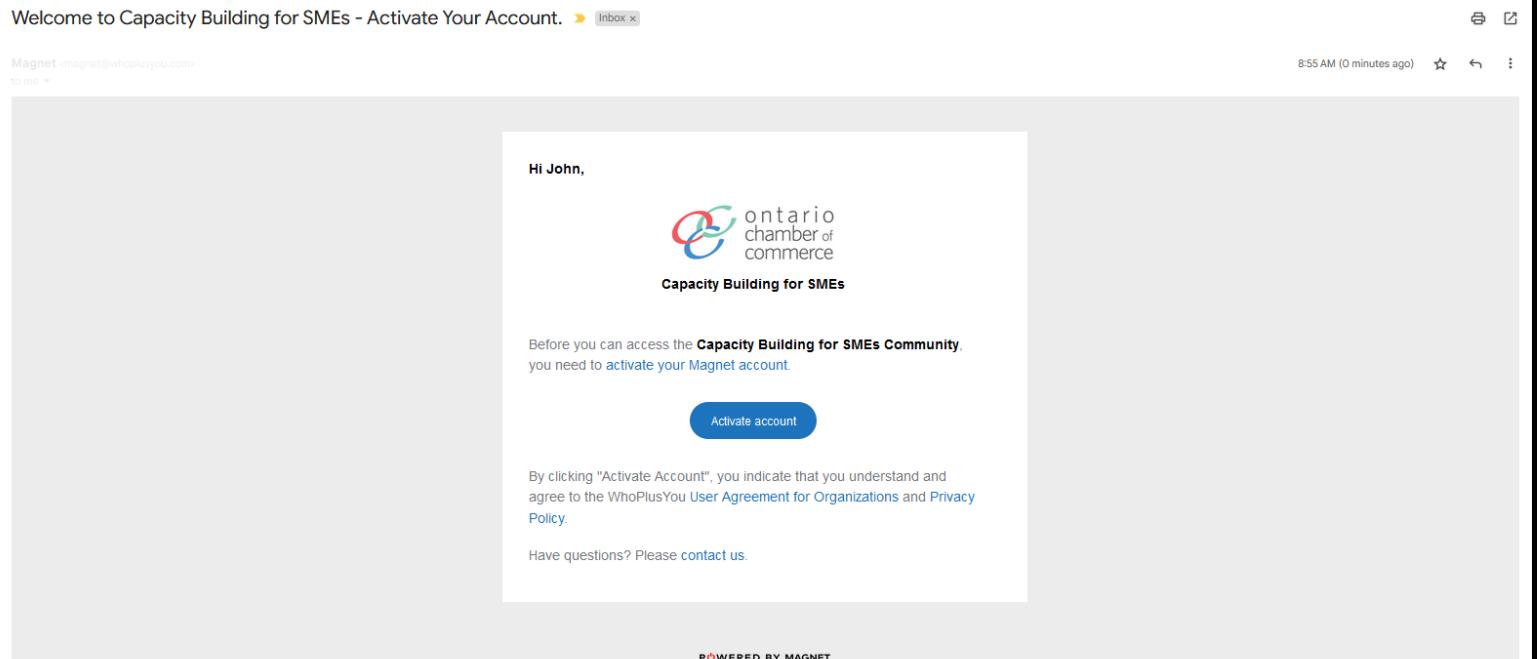

# Employer: Onboarding

 $\equiv Q^{\text{S}}$  ontario

Employers must complete onboarding which collects a set of basic information about the organization including:

- Supported Languages
- Organization Website
- Organization Email
- Street Address
- Postal Code
- Phone Number
- City

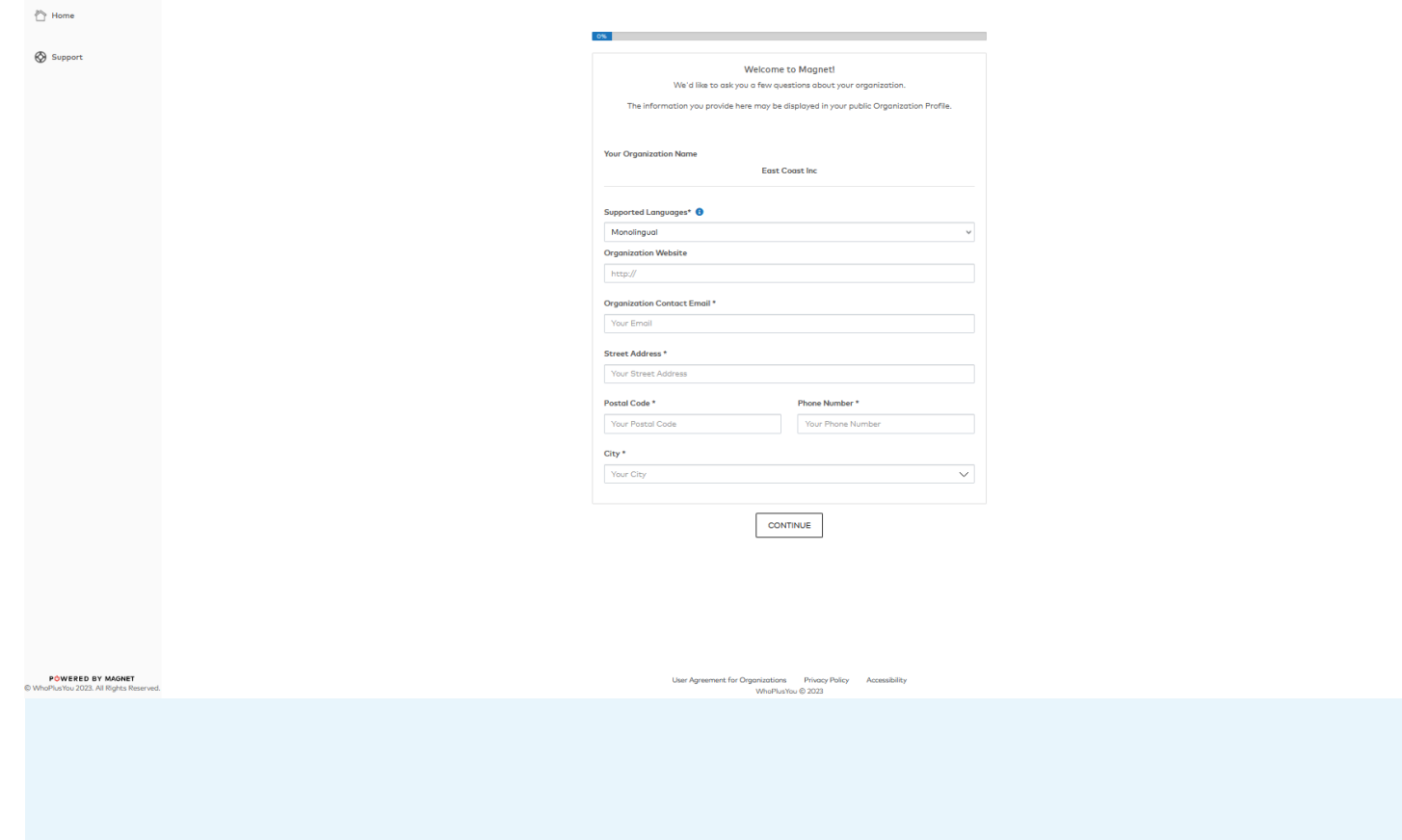

OPED NIR

## Employer: Onboarding

Employers are also asked to add information about their organization beyond the basics, including:

- Accessibility Features
- Organization Type
- Number of Employees

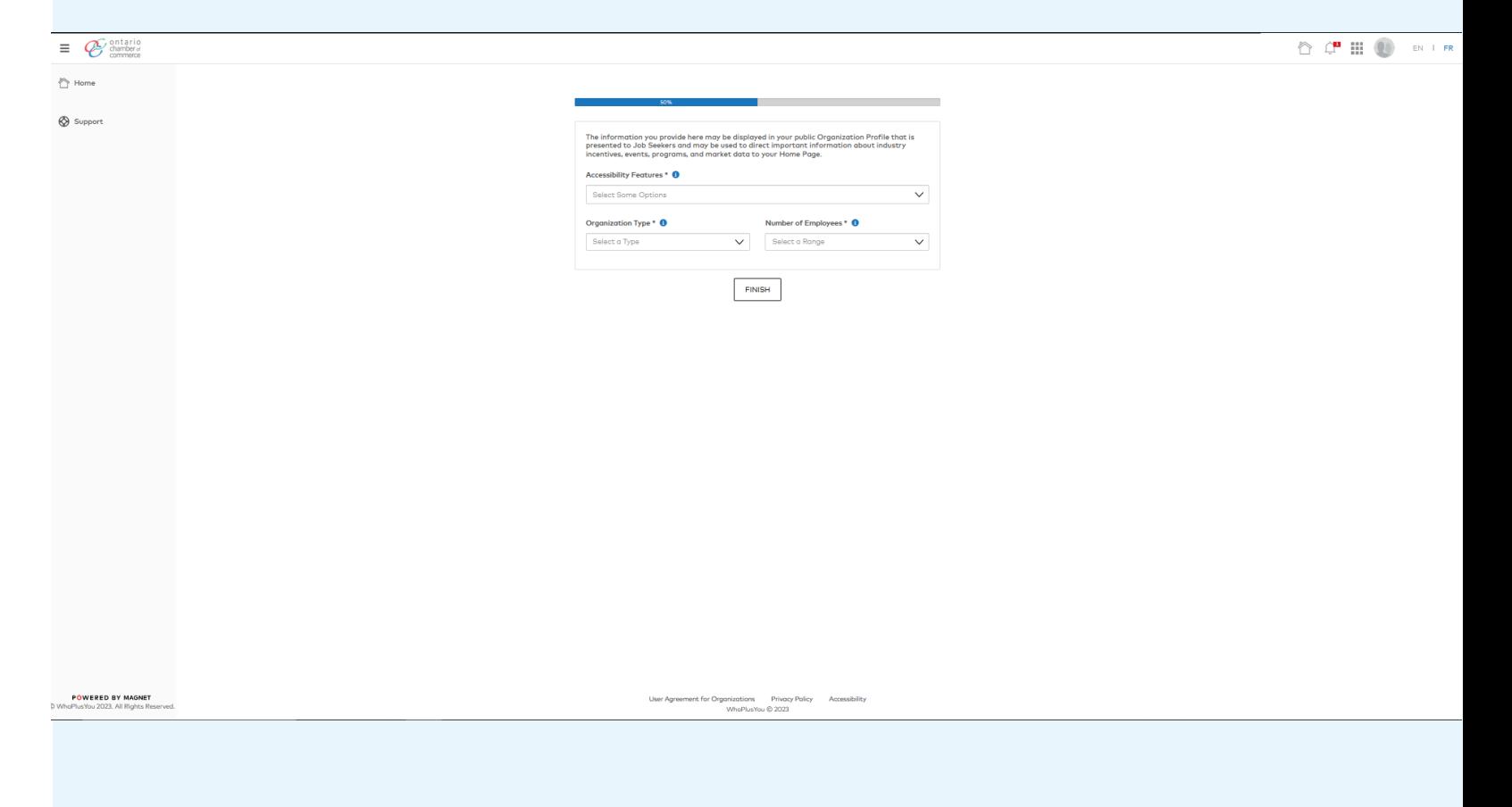

### Employer: Home Page

Employers log in and are presented with a home page.

Employers can populate their organization with their desired learners by accessing their settings

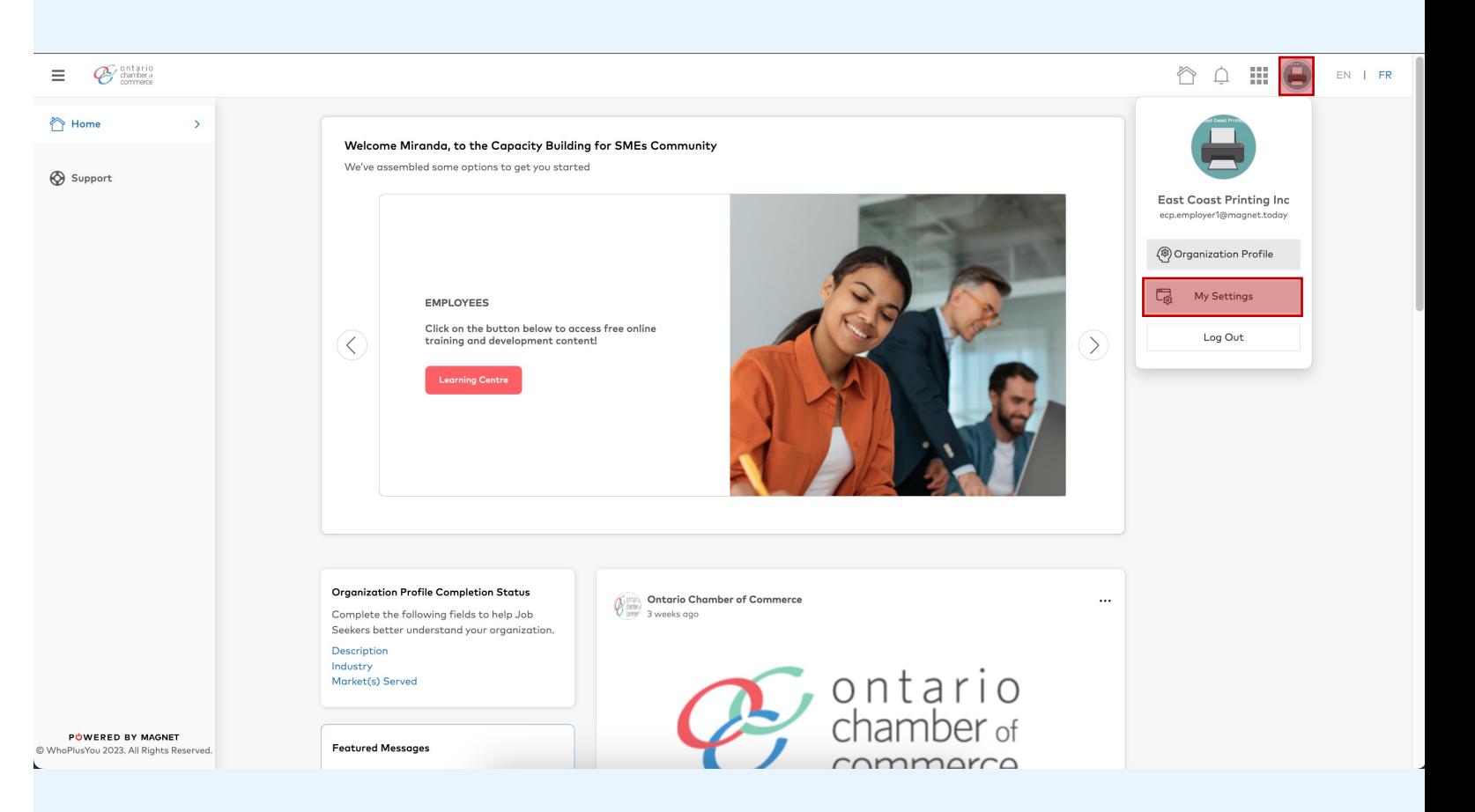

## Employer: Settings

Employers can manage the settings of their organization through the Organization Settings tab, including adding learners and other administrators

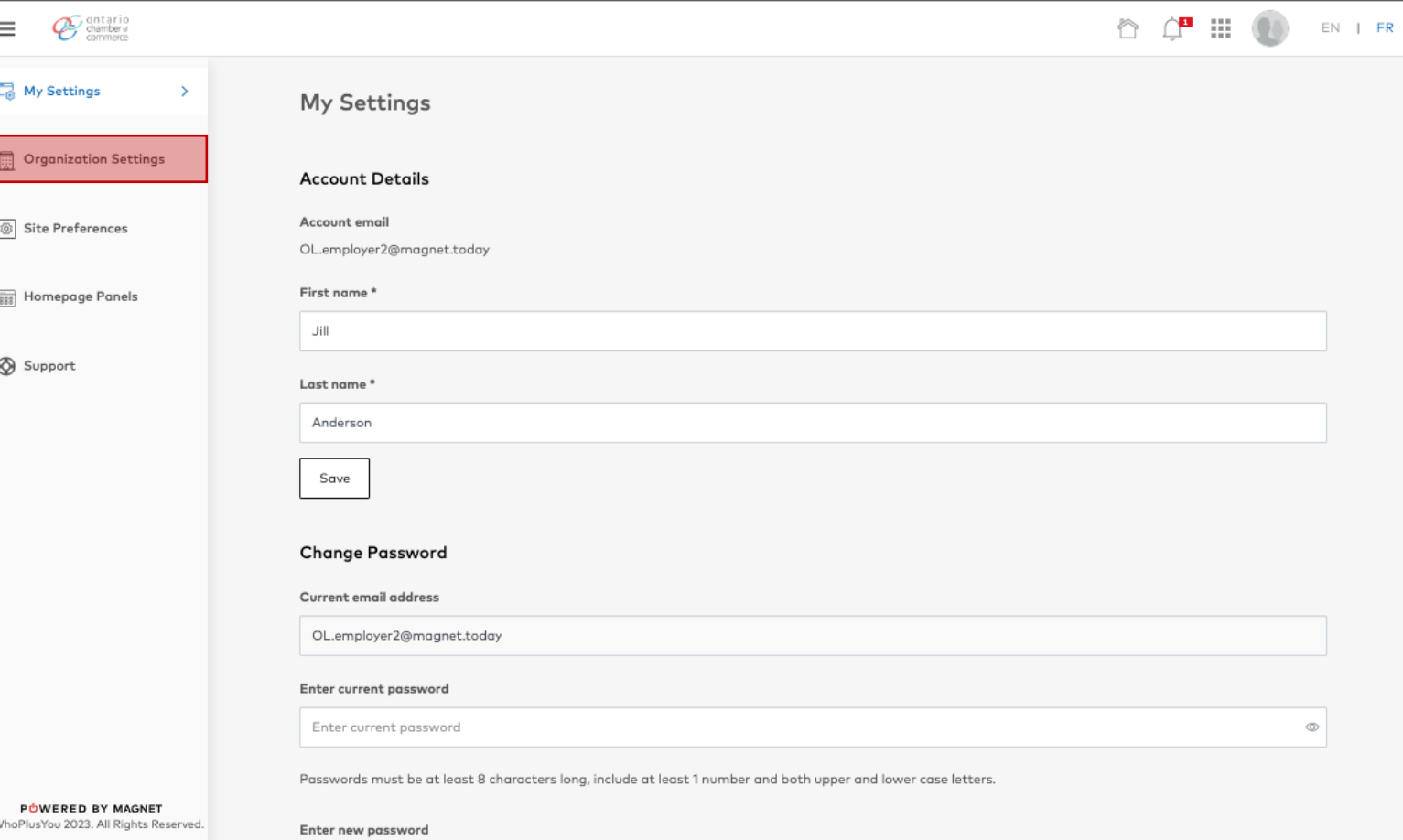

© V

# Employer: Settings

Employers can add users, and toggle their permissions in the organization

Employers can assign licenses to the Learning Assignment Dashboard to other members of the organization

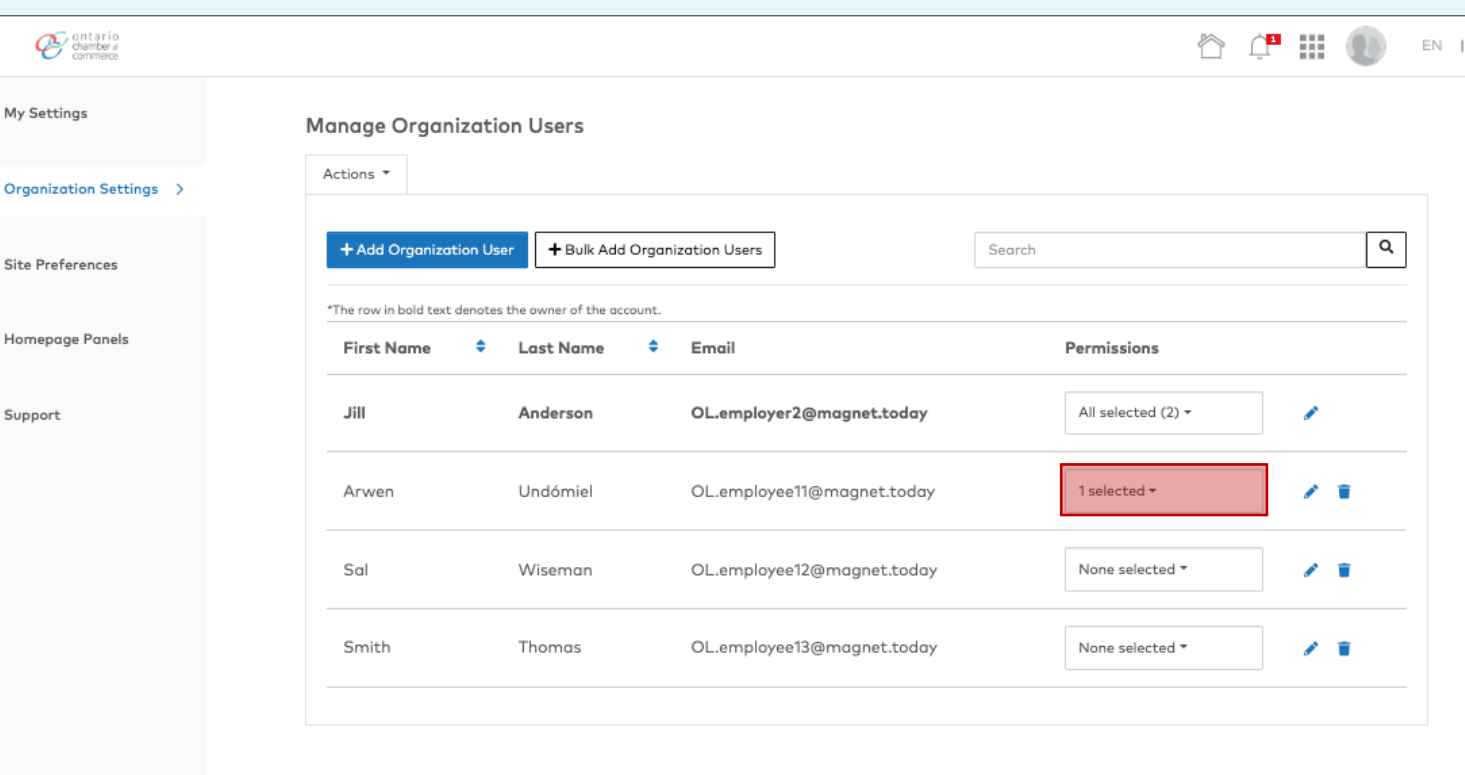

POWERED BY MAGNET C WhoPlusYou 2023. All Rights Reserved.

 $\equiv$ 

 $\overline{\mathbb{C}}_{\tilde{\mathfrak{M}}}$ 

無

 $\langle \hat{0} \rangle$ 

 $\frac{11}{12}$ 

◈

User Agreement for Organizations Privacy Policy Accessibility WhoPlusYou @ 2023

ER

## Employer: Settings

Employers can add users in bulk by completing a structured CSV with the required information and uploading it to the platform

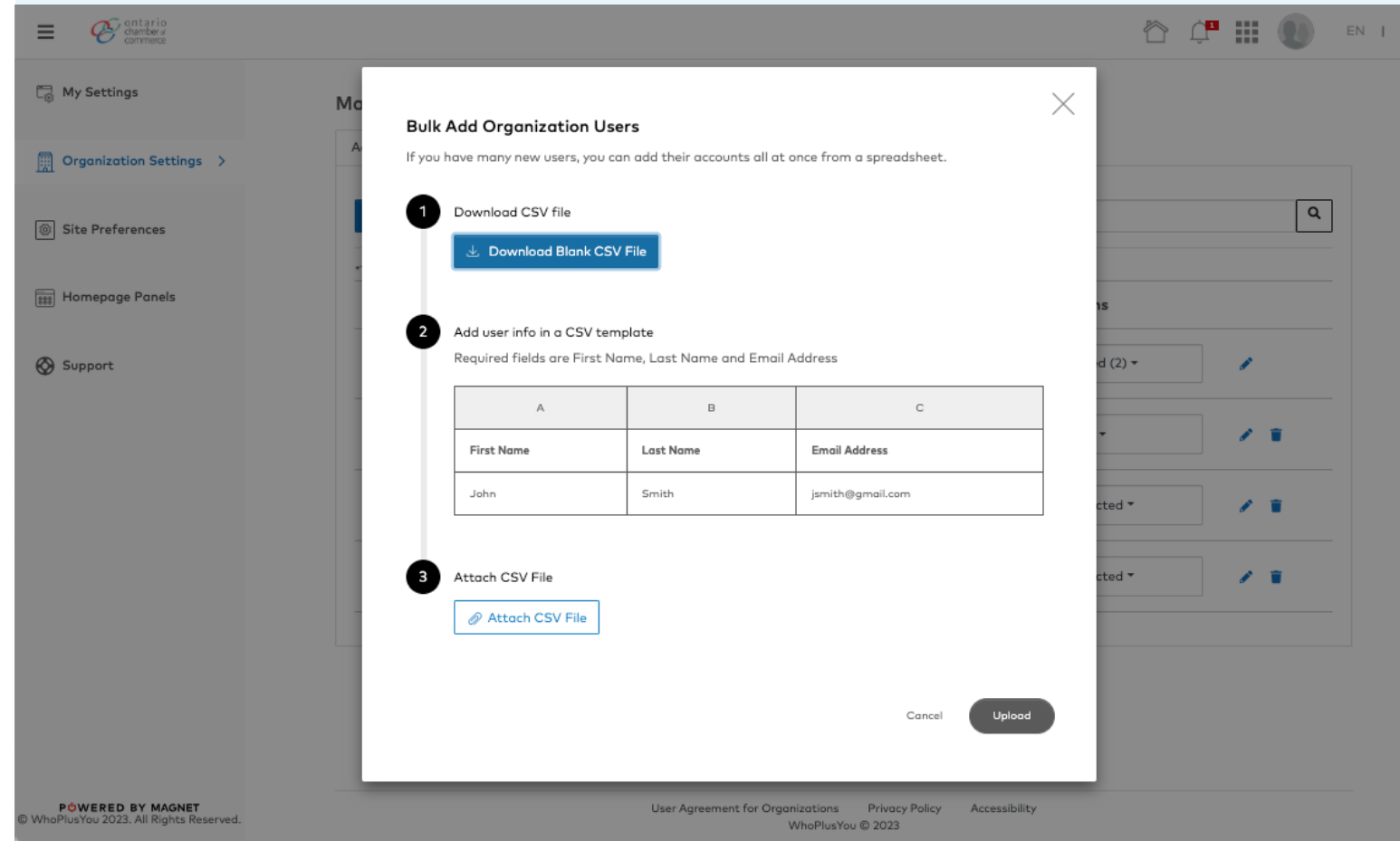

### Employer: Home Page

Employers can access learning specific content in two ways from the home page

The App Tray (1) contains the Learning Centre application, which contains the Learning Assignment Dashboard

The Learning Centre Card (2) provides context and direction to the Learning Centre application

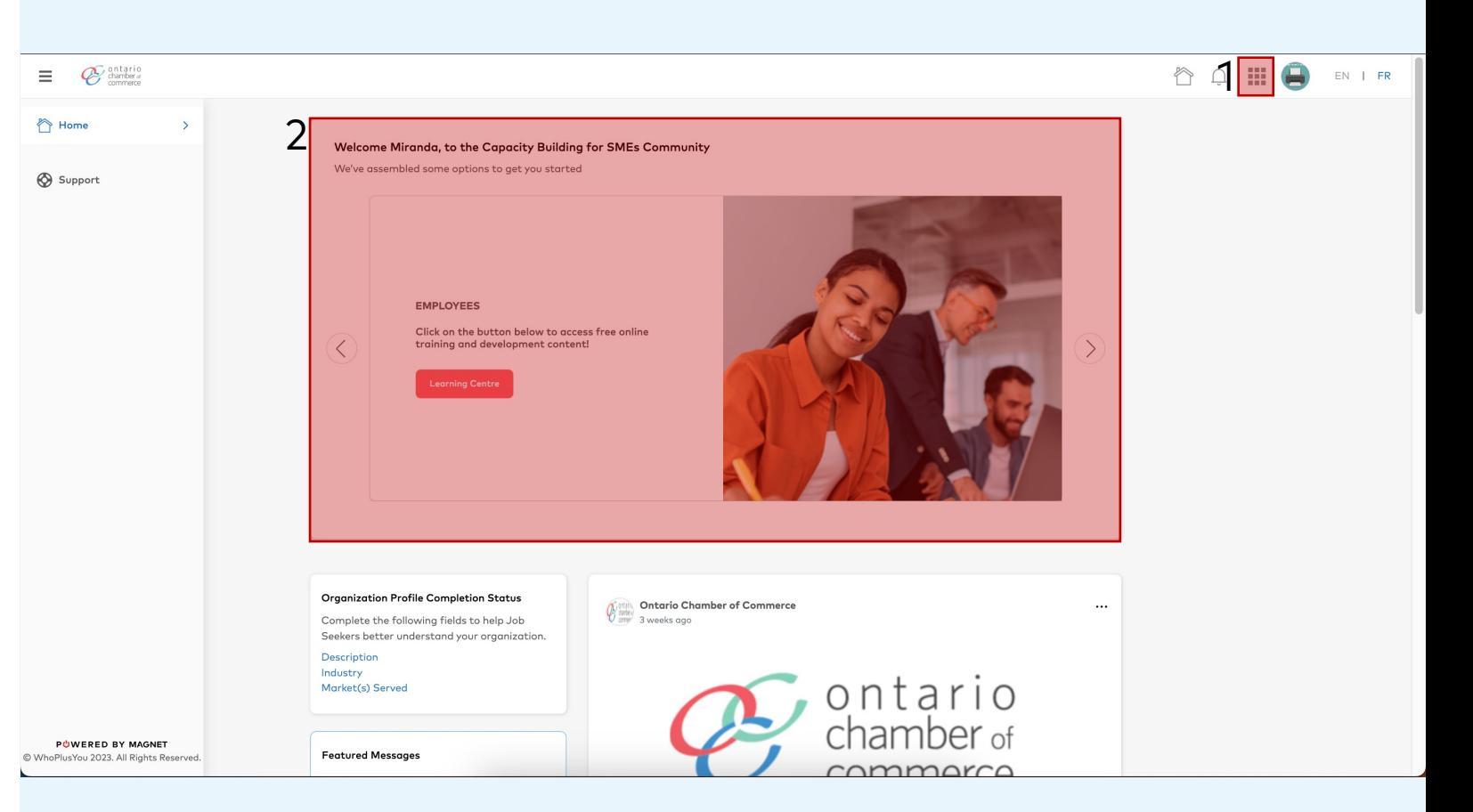

# Employer: App Tray

Employers can access the Learning Centre app through the App Tray They are taken directly to

Docebo

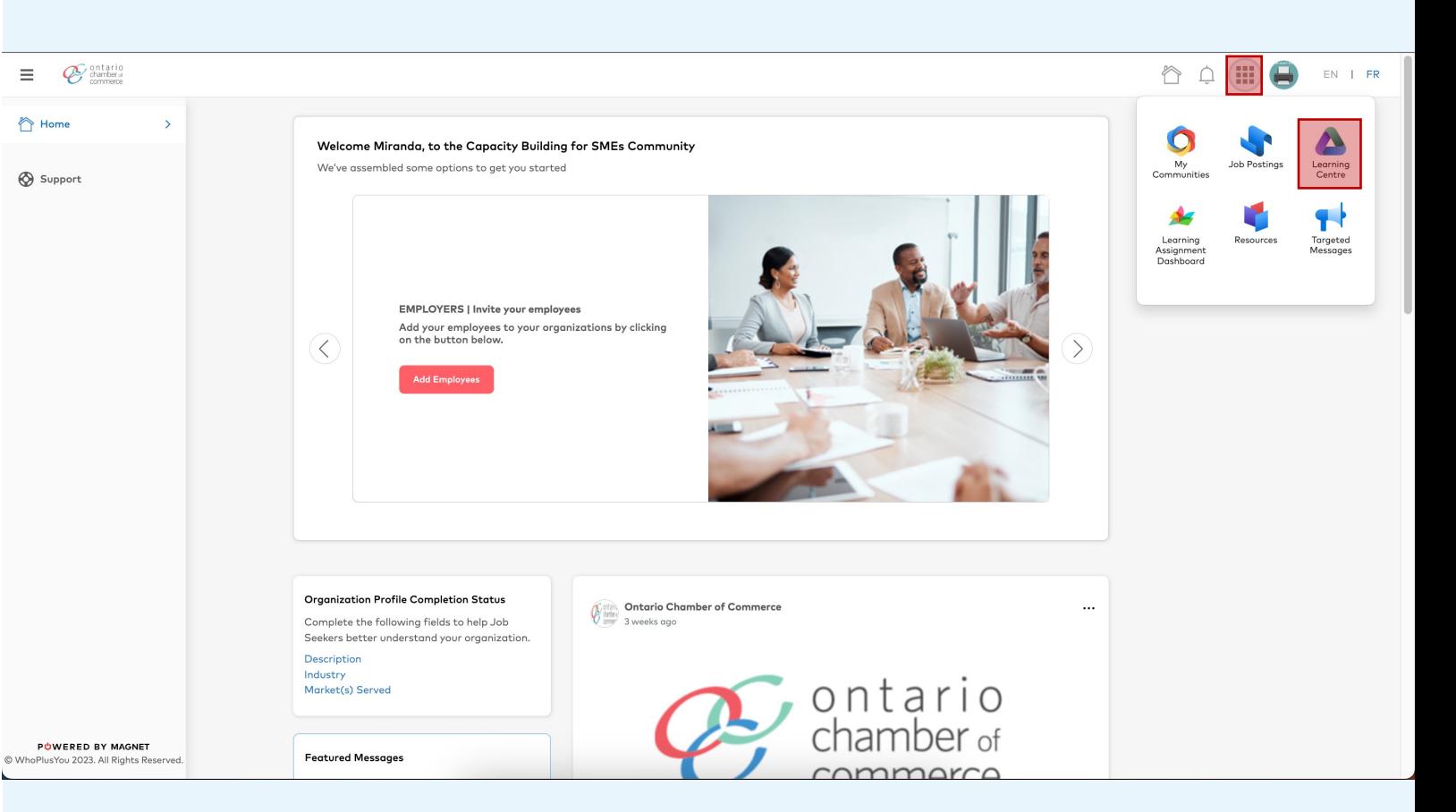

Employers are also learners. When they visit the Learning Centre for the first time, they must agree to the privacy policy component of Docebo to continue into the platform

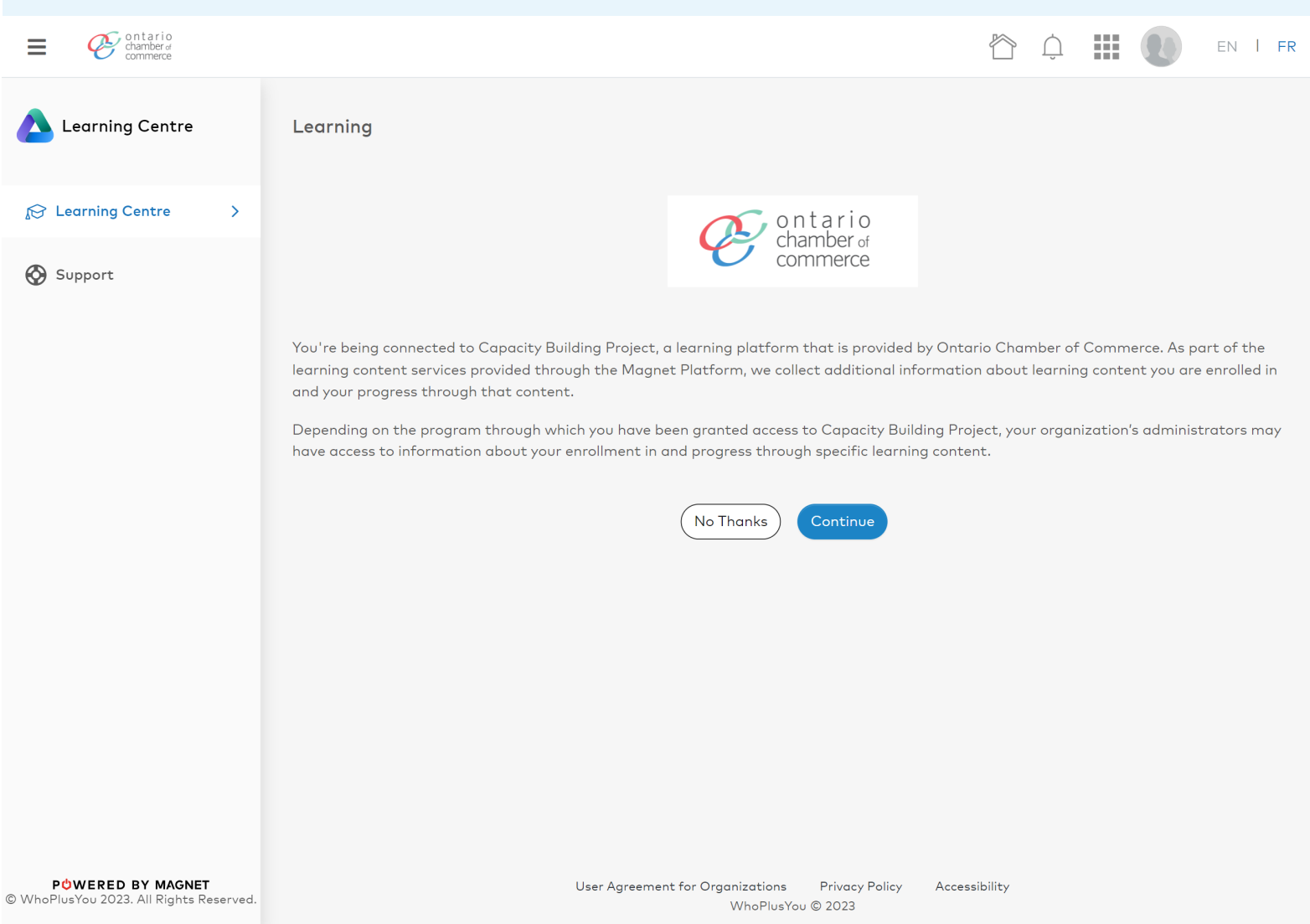

### Employer: Learning Centre – Courses

Employers can assign individual courses to employee learners by using the Learning Assignment Dashboard app located in the App Tray

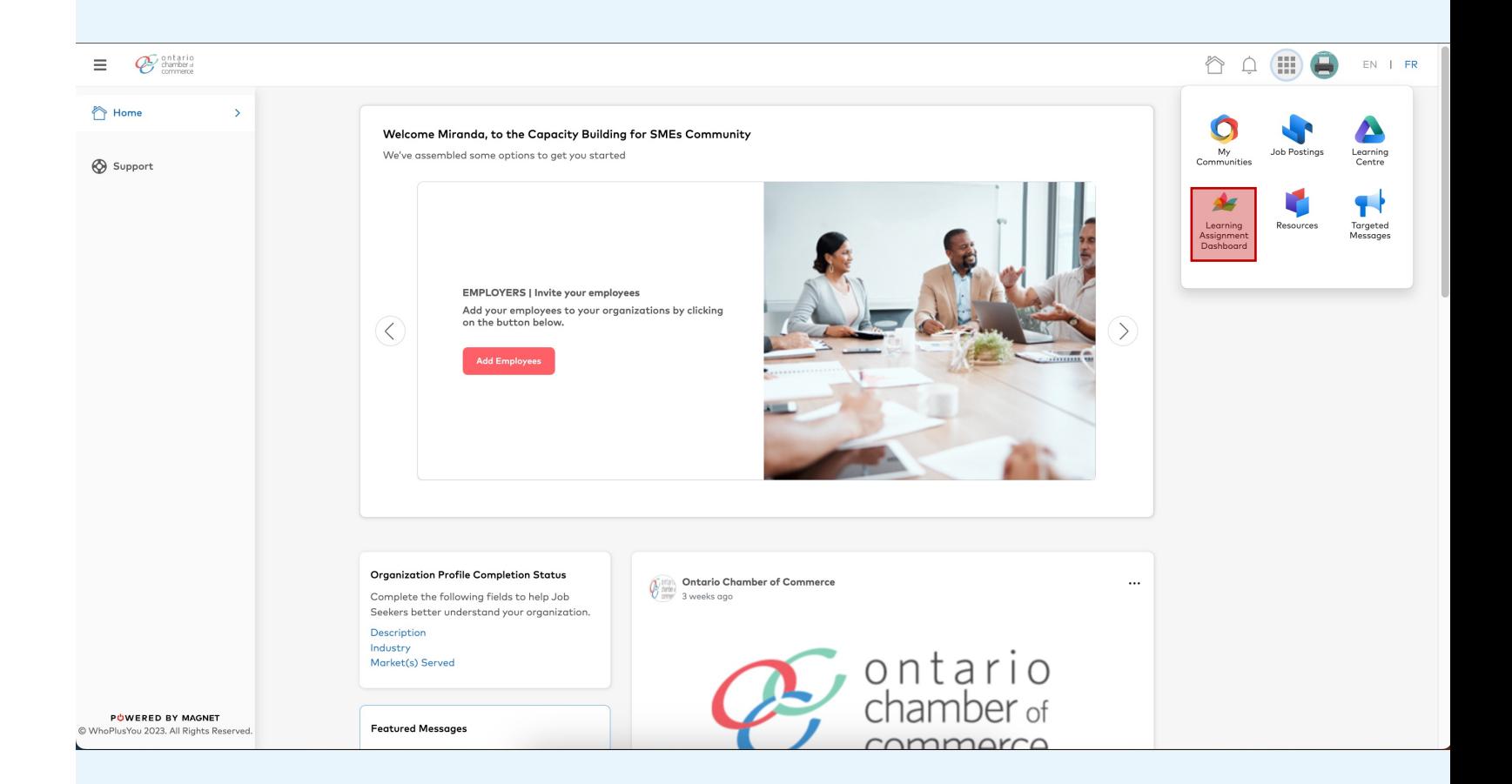

### Employer: Learning Centre – Courses

Employers can view all the courses made available to them from the learning plans from the Capacity Building community

Employers can Read More or Add Learners to individual courses, or instruct their employees to enroll in learning plans via Docebo

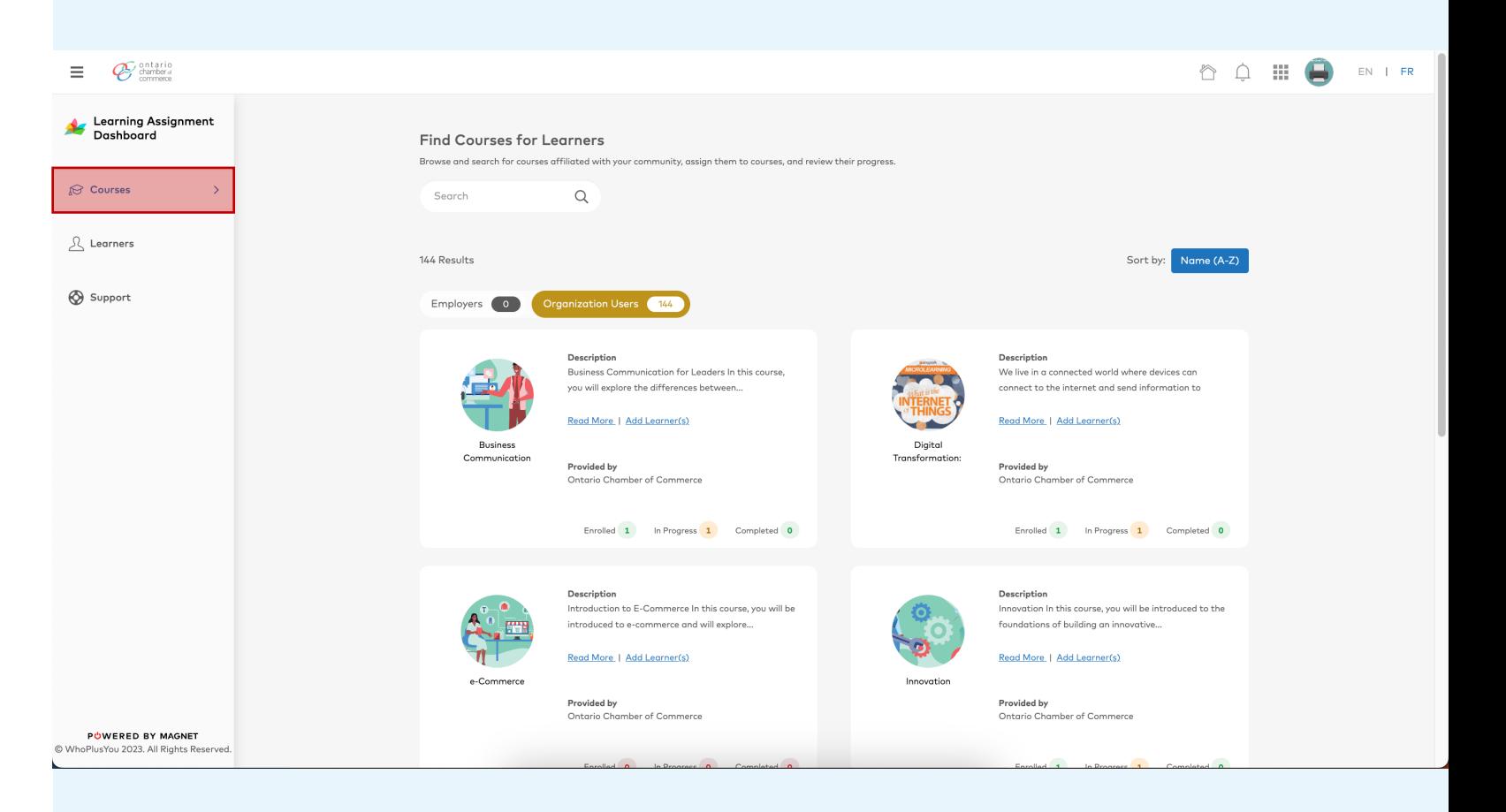

### Employer: Learning Centre – Learners

Employers can view all the learners who have activated their accounts in their organization, and see their progress with assigned learning in general

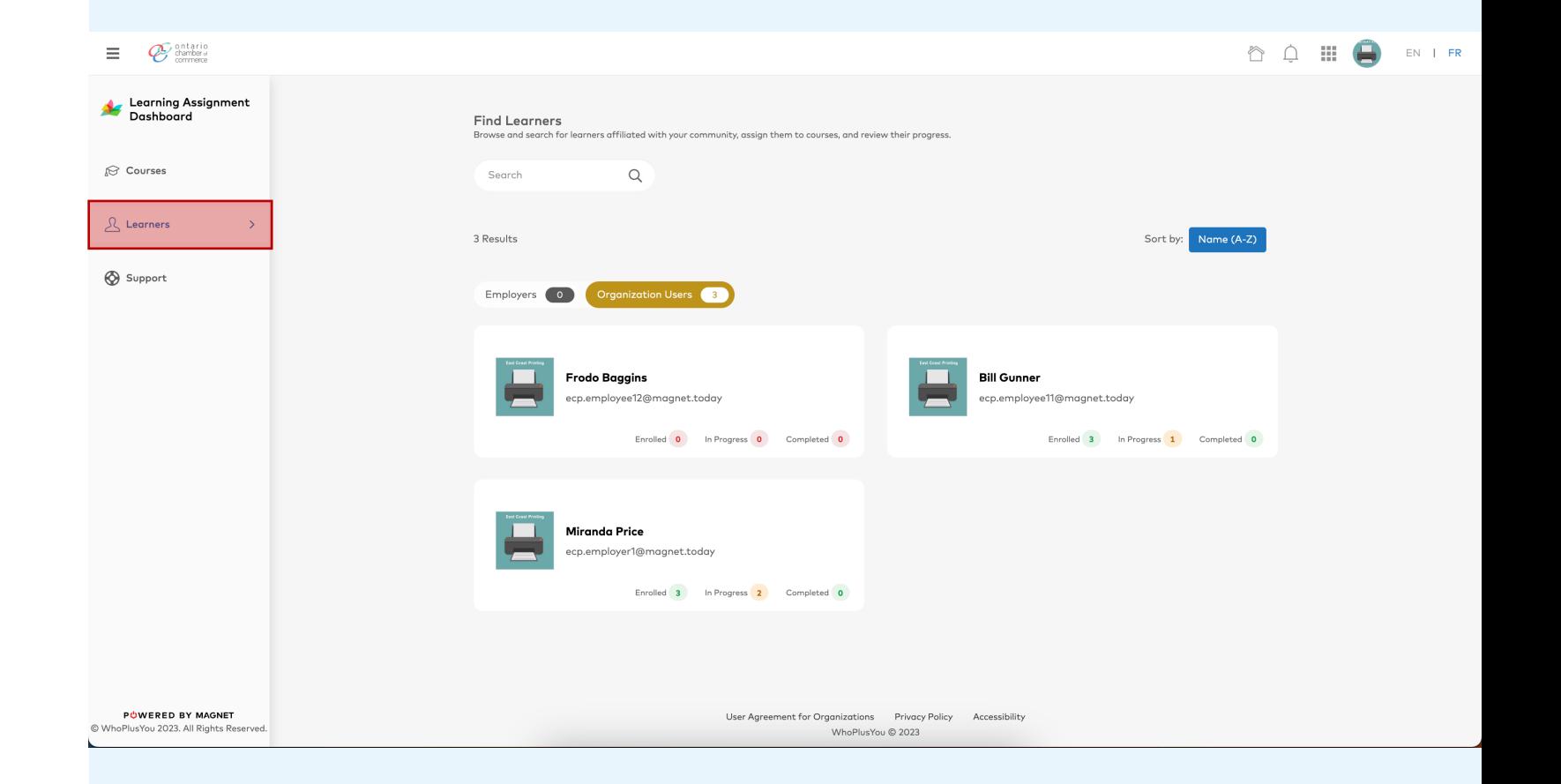

# Employer: Learning Centre – Learners

Employers can view each learner individually, and add them to specific courses

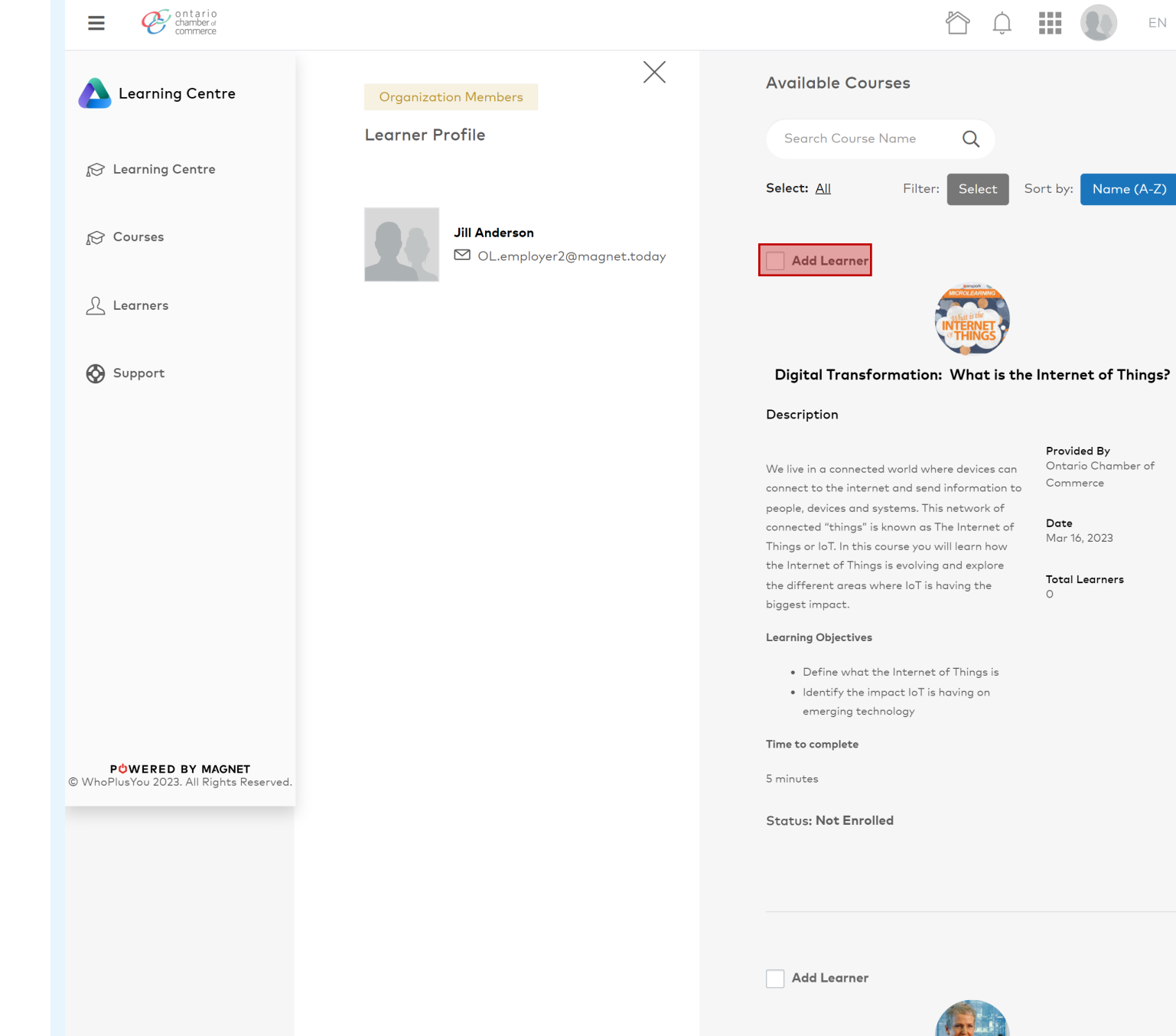

User Agreement for Organizations Privacy Policy Accessibility WhoPlusYou © 2023

 $I$  FR

# Employer: Learning Centre – Learners

Employers are asked to confirm the assignment of learning content to a user, as this action cannot be undone

Employers are also able to assign themselves to learning content

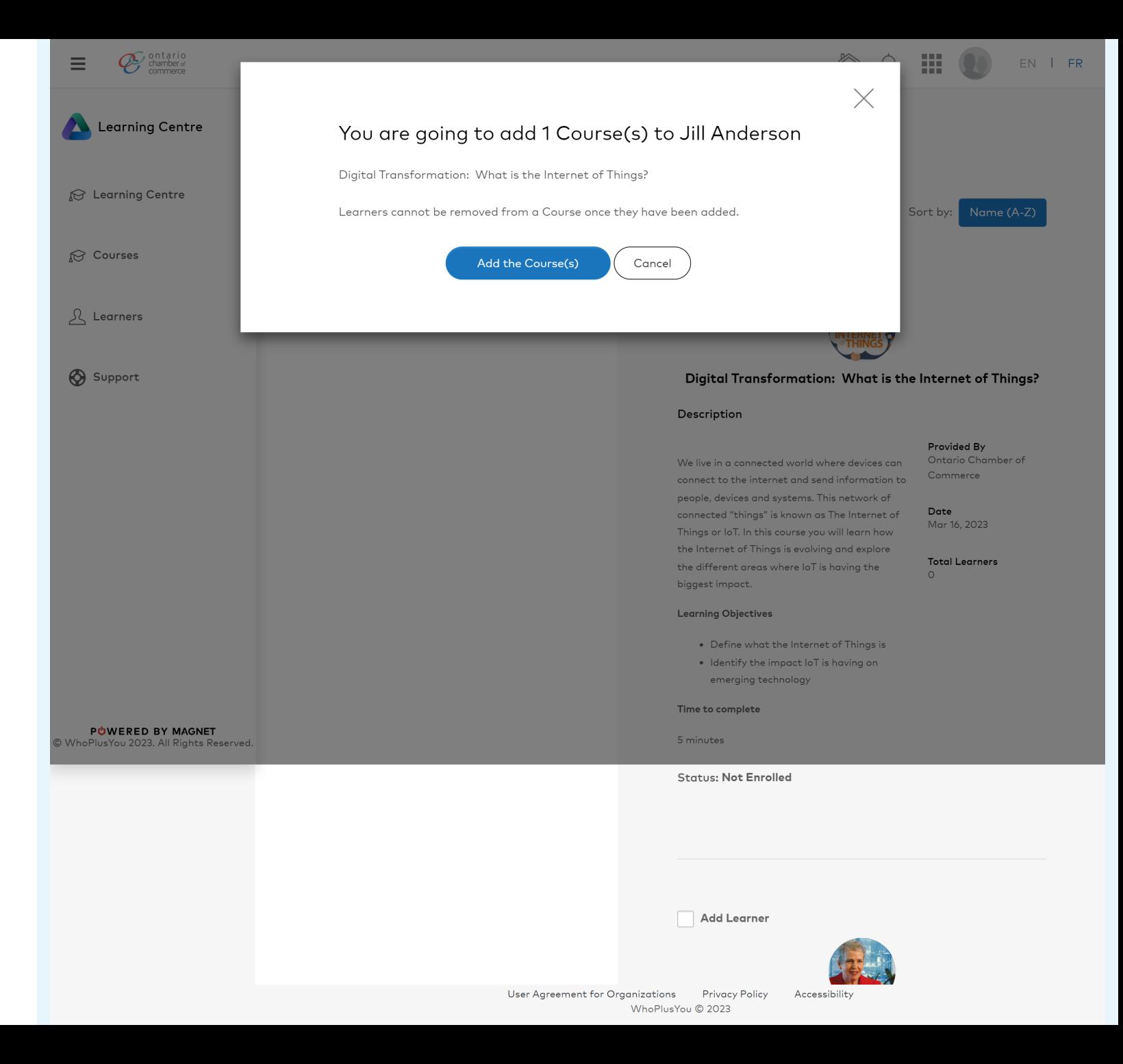

#### DOCEBO LMS & CAPACITY BUILDING

# Employee Journey

Looking at the user journey for organization members

See the Journey

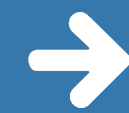

### Employee: Home Page

Employees receive an invite via email to the organization when they are added by the organization administrator (employer)

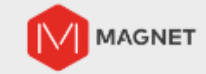

#### Hi John Doe,

You've been invited to join East Coast Inc on Magnet by Jane Smith. The Magnet platform makes it easier, and faster, for you to connect to talent, resources and opportunities to help advance your business.

#### Activation Code: \*\*\*\*\*\*\*\*\*\*

#### Magnet can help your business advance and grow by:

- . Leveraging the diversity of the Magnet network: Magnet's recruitment model promotes diversity and supports bias-free strategies.
- . Manage your hiring process: Magnet offers tools and resources to help your organization be successful during the hiring process.
- . Receive high value messages: The in-system messaging functionality, within Magnet, allows partners to send you targeted, relevant, timely and helpful information!
- · Magnet Export Business accounts will receive export-related targeted messages: If you are a member of the Magnet Export Business Portal community you will receive targeted export events, resources and opportunities through your Magnet account- and to your inbox!

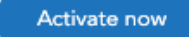

### Employee: Home Page

Employees can use the Capacity Building landing page to continue to log in

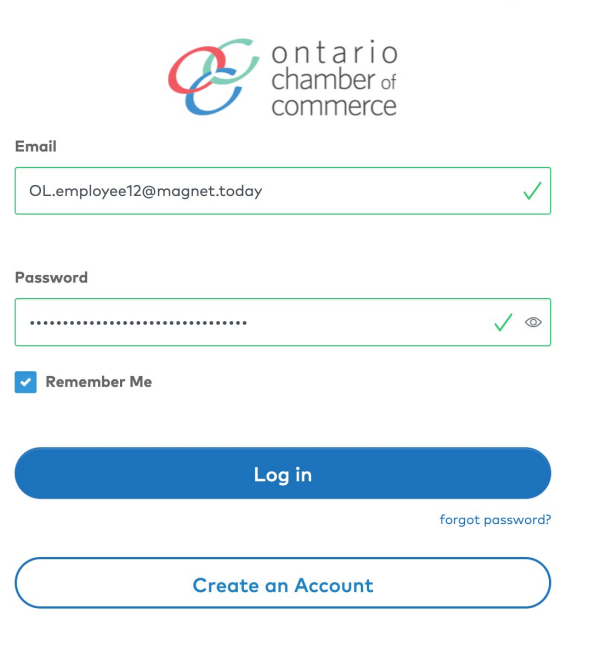

EN **FR** 

PUWERED BY MAGNET © WhoPlusYou 2023. All Rights Reserved.

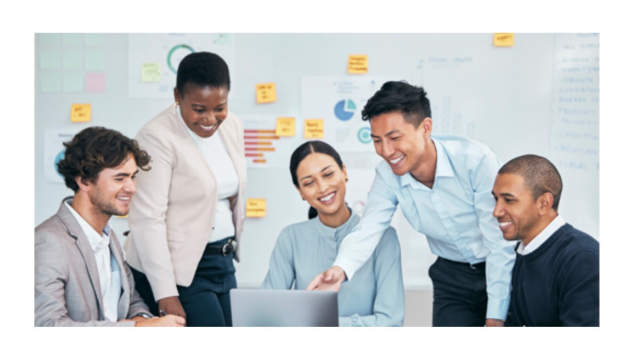

#### **Capacity Building for Canadian SMEs**

#### **Unleashing LMS at Scale**

A national platform for online learning management to upskill employers and their employees, reduce fragmentation between industry stakeholders and SMEs, and create more inclusive workplaces.

 $\downarrow$ 

# Employee: Home Page

Employees can access the Learning Centre either though the Learning Centre card on the home page or through the Learning Centre app in the App **Tray** 

Employees are taken directly to Docebo

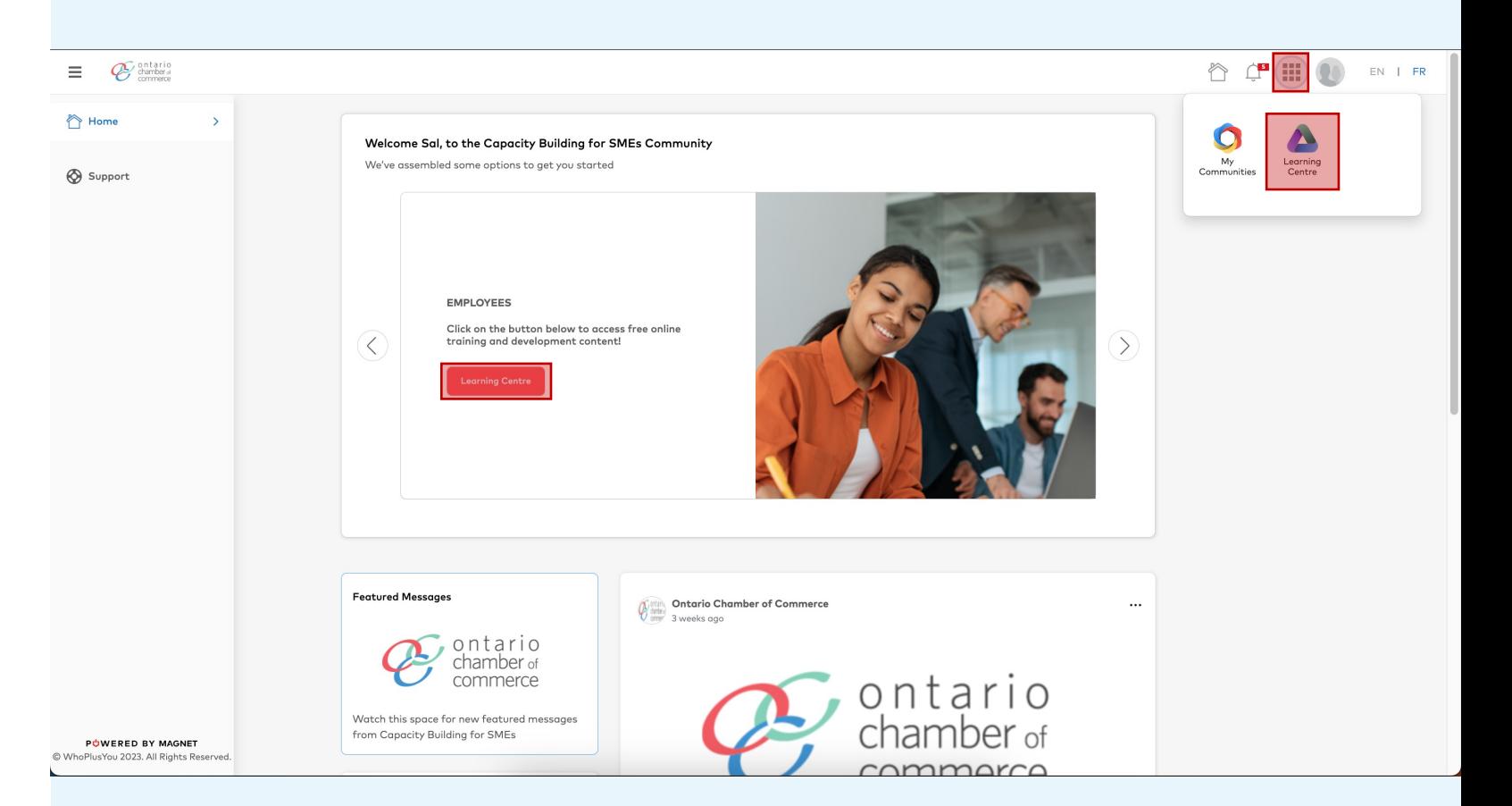

Employees accessing the Learning Centre for the first time must agree to the privacy policy component of Docebo to continue into the platform

#### **Default policy**

You must read and agree to the Privacy Policy in order to proceed

Any information collected by us, relating to an identifiable person, shall be used only in accordance with the procedures and for the purposes that are here acknowledged to the data subject and where the latter, as required by law, has expressely consented.

I accept the terms of the privacy policy (Required)

**IDON'T AGREE I AGREE** 

#### Let us know you agree to cookies

Your learning platform uses cookies to optimize performance, preferences, usage & statistics. By accepting them, you consent to store on your device only the cookies that don't require consent. By continuing to browse this website, you implicitly agree to the use of necessary cookies. You can change your cookie settings at any time in the Cookie Preferences.

**COOKIE PREFERENCES ACCEPT** 

#### Learning Plans

Employees can view combinations of elearnings that create a pathway of learning

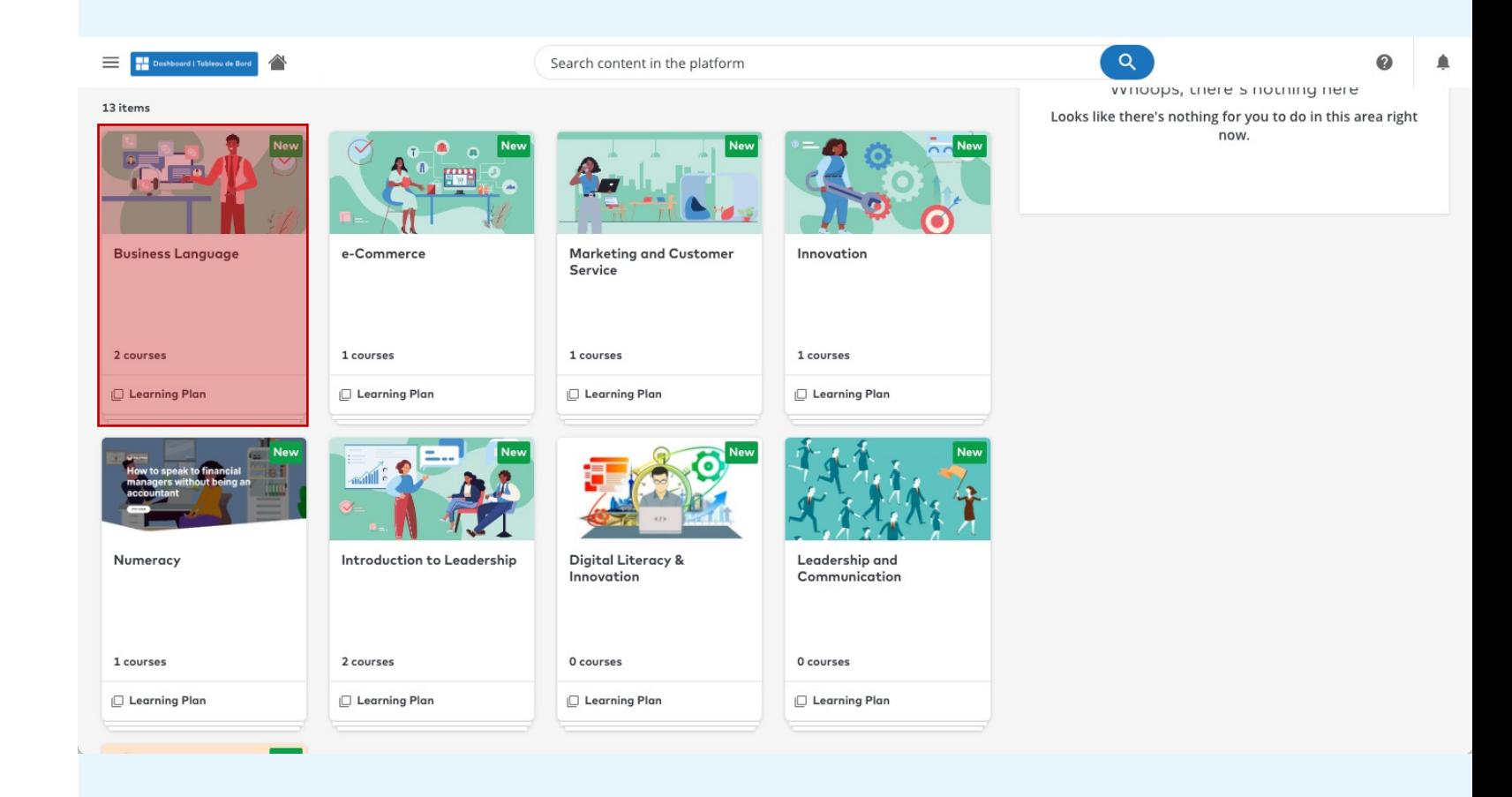

### Learning Plans

Employees can view information about the learning plan as a whole

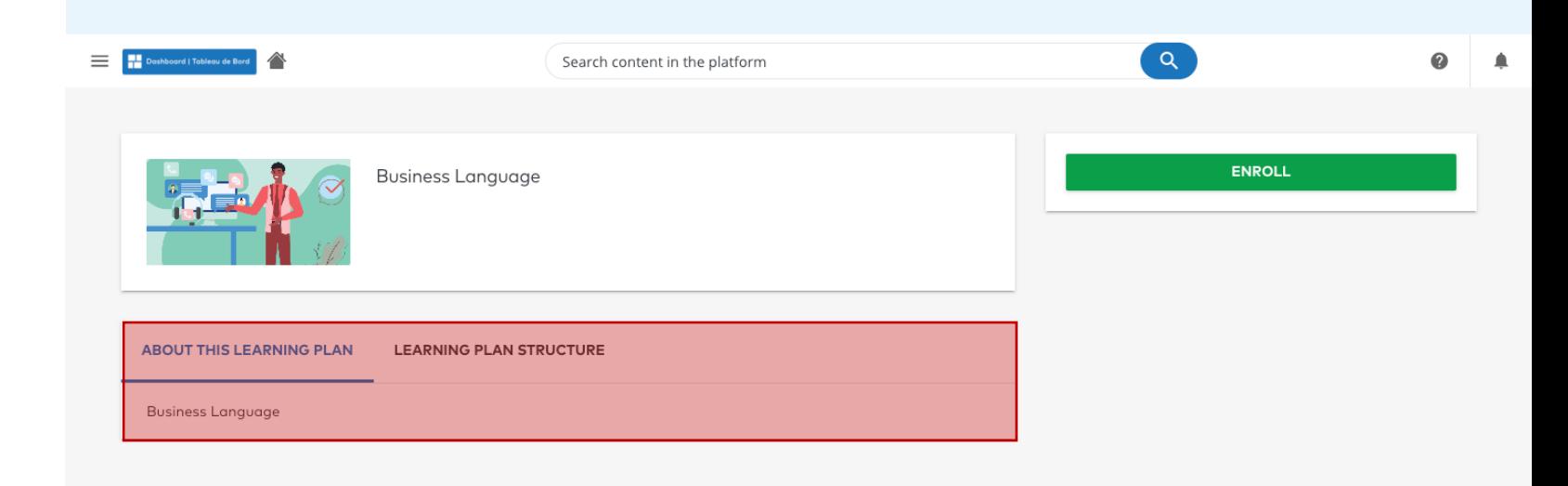

#### Learning Plans

Employees can also view the individual e-learnings that compose a learning plan, and see information about those specific elearning

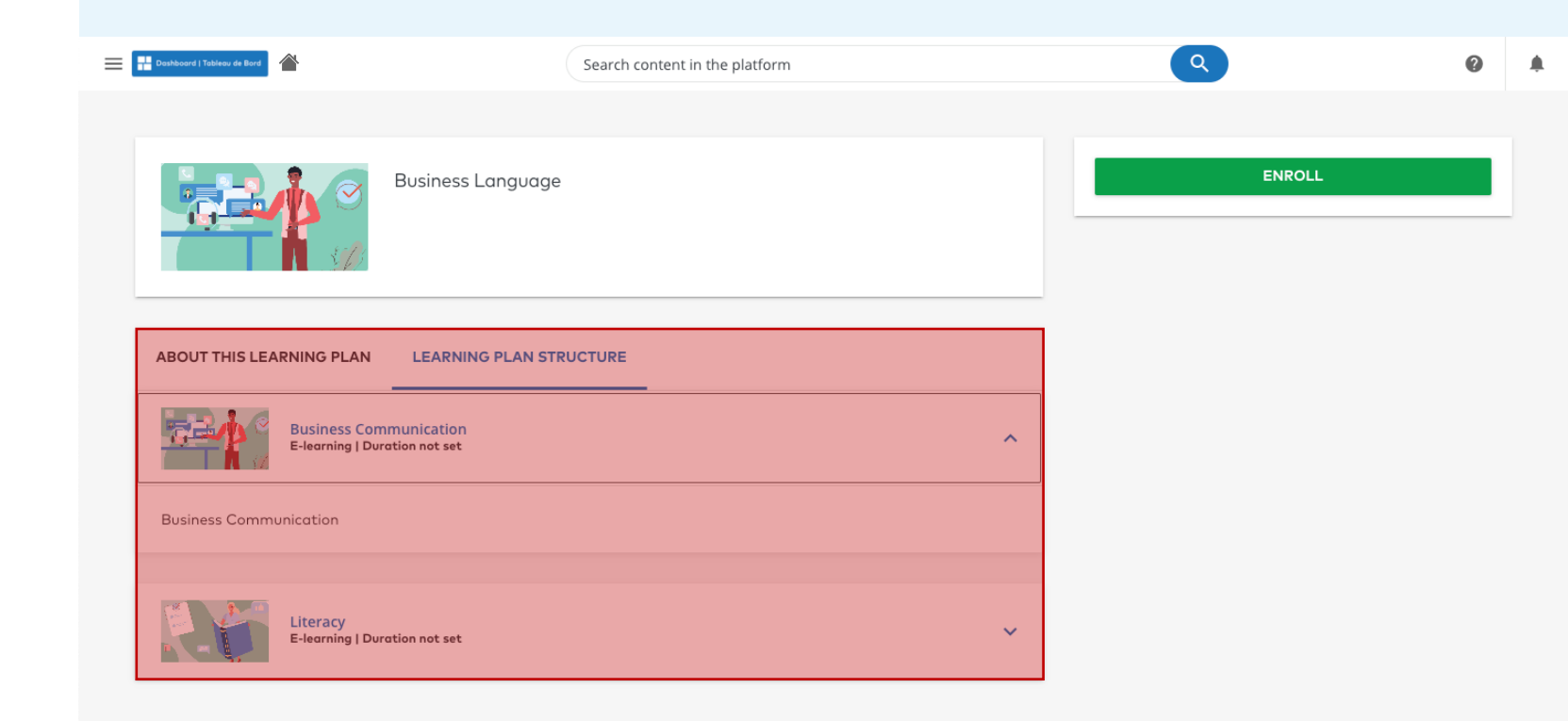

Employees can also view their personal performance by going to "My Activities"

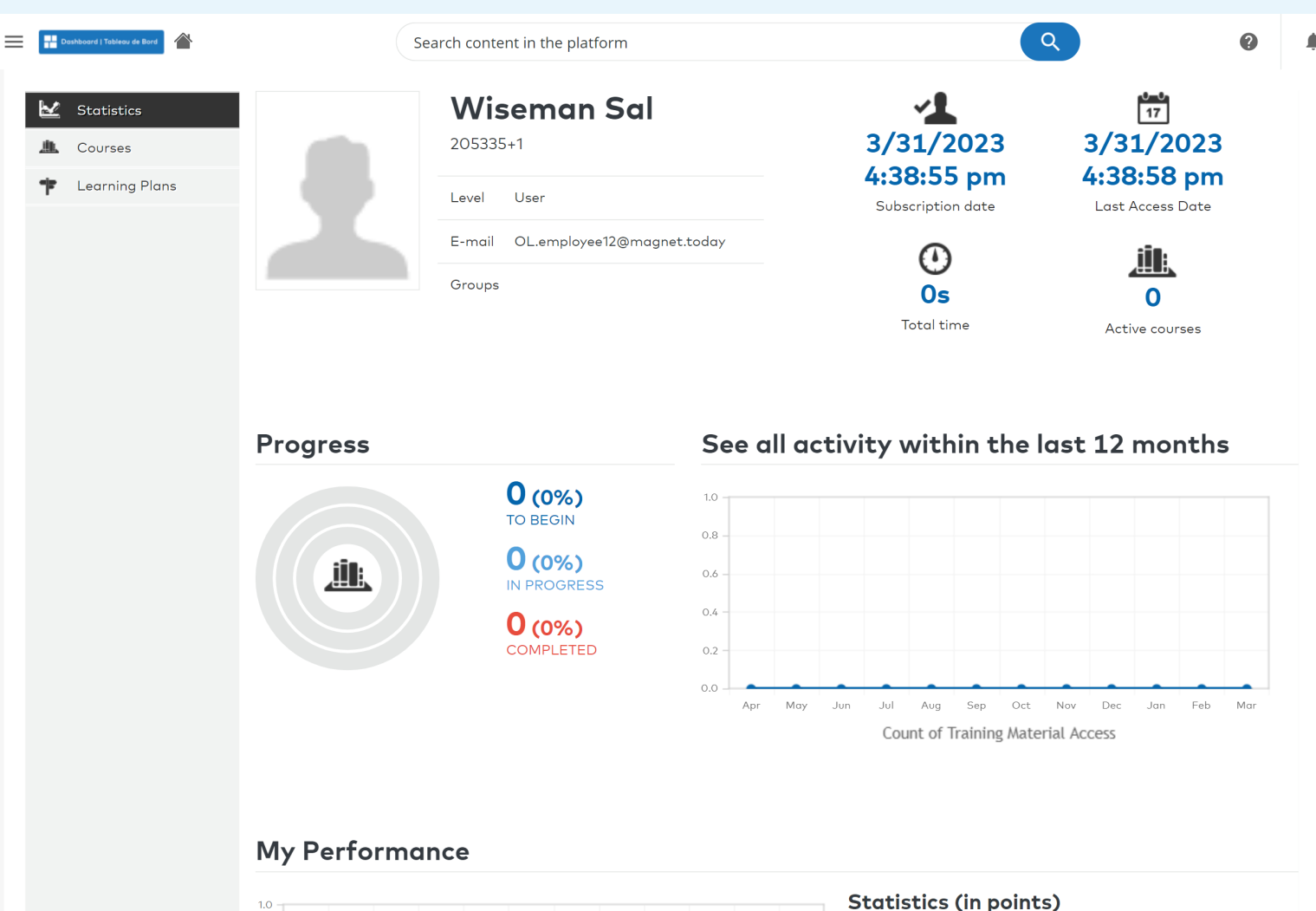

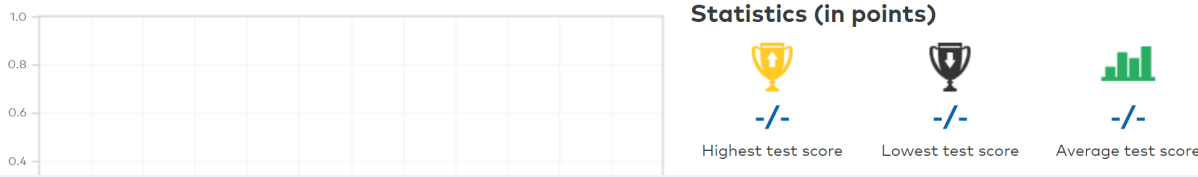

### Back to Home

Employees can navigate back to the dashboard on Docebo at any time using the "Dashboard" button

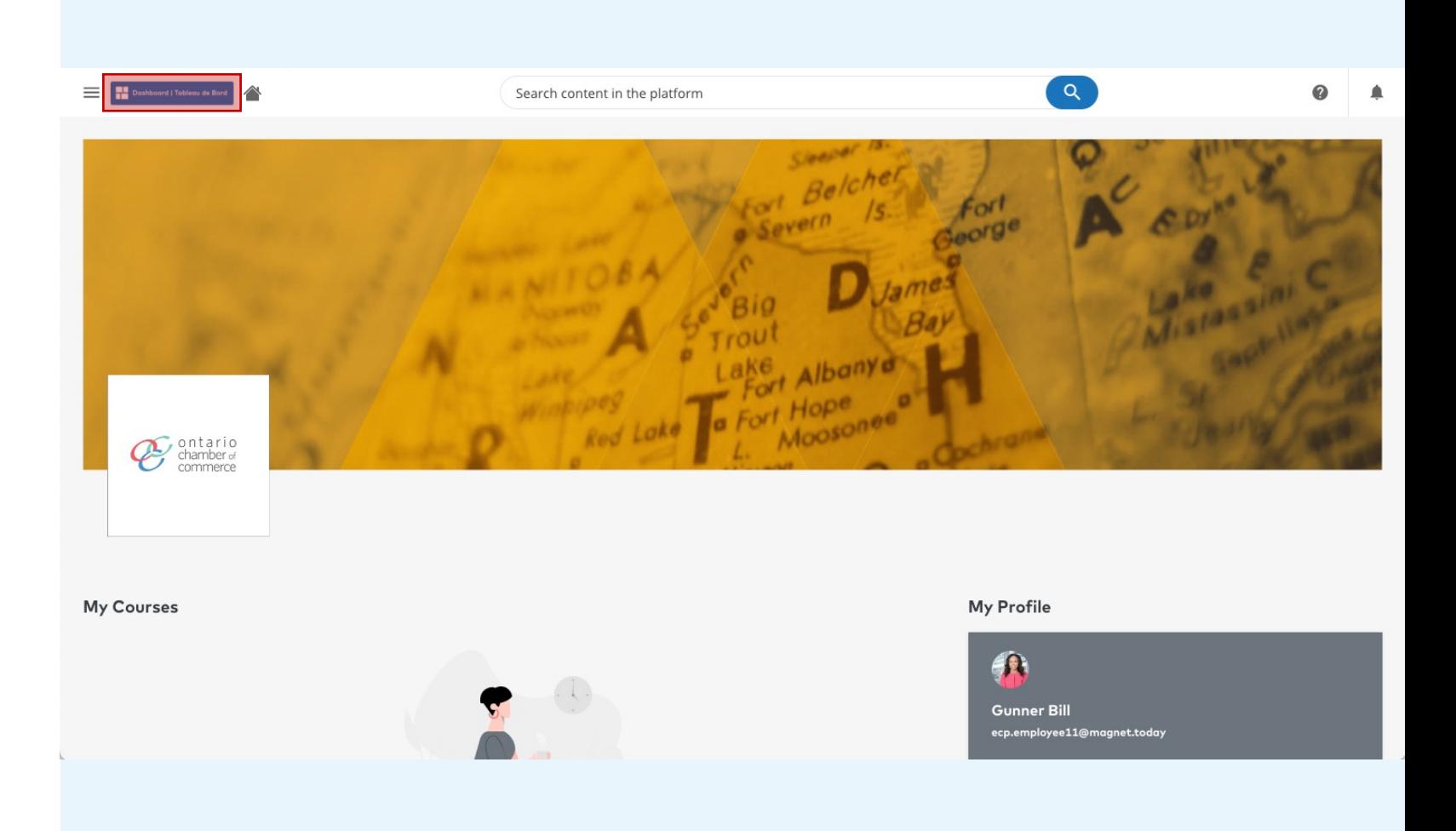

# Back to Home

Employees can navigate back to the Ontario Chamber of Commerce's Capacity Building community using the home button

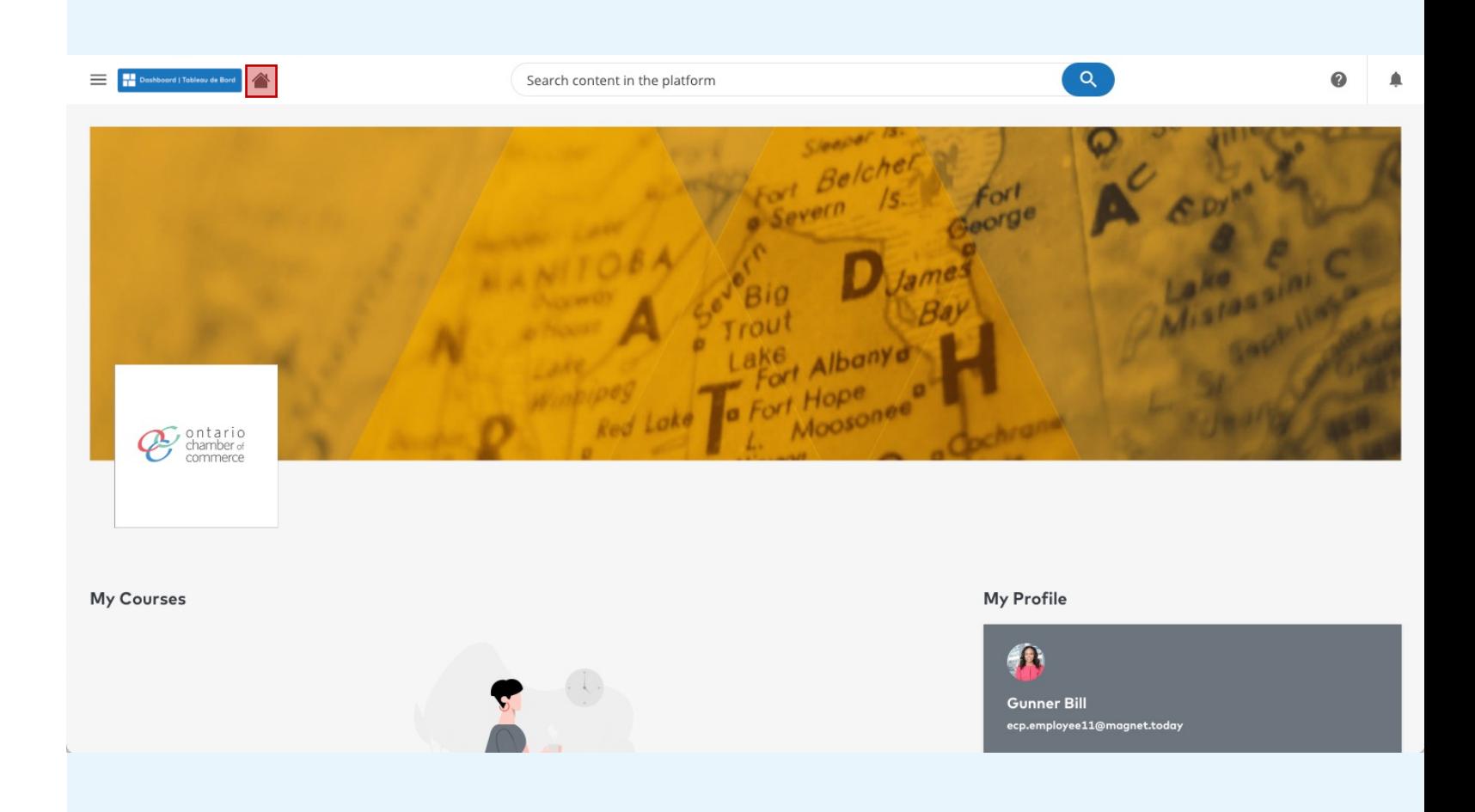